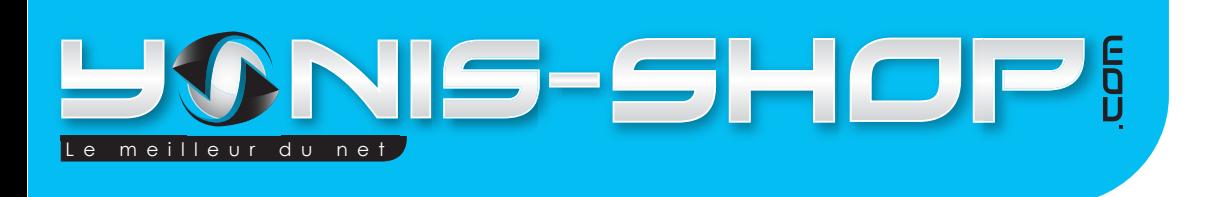

# MODE D'EMPLOI CAMERA & APPAREIL PHOTO EMBARQUÉE MULTI SPORT WATERPROOF

REF : Y-cmsw

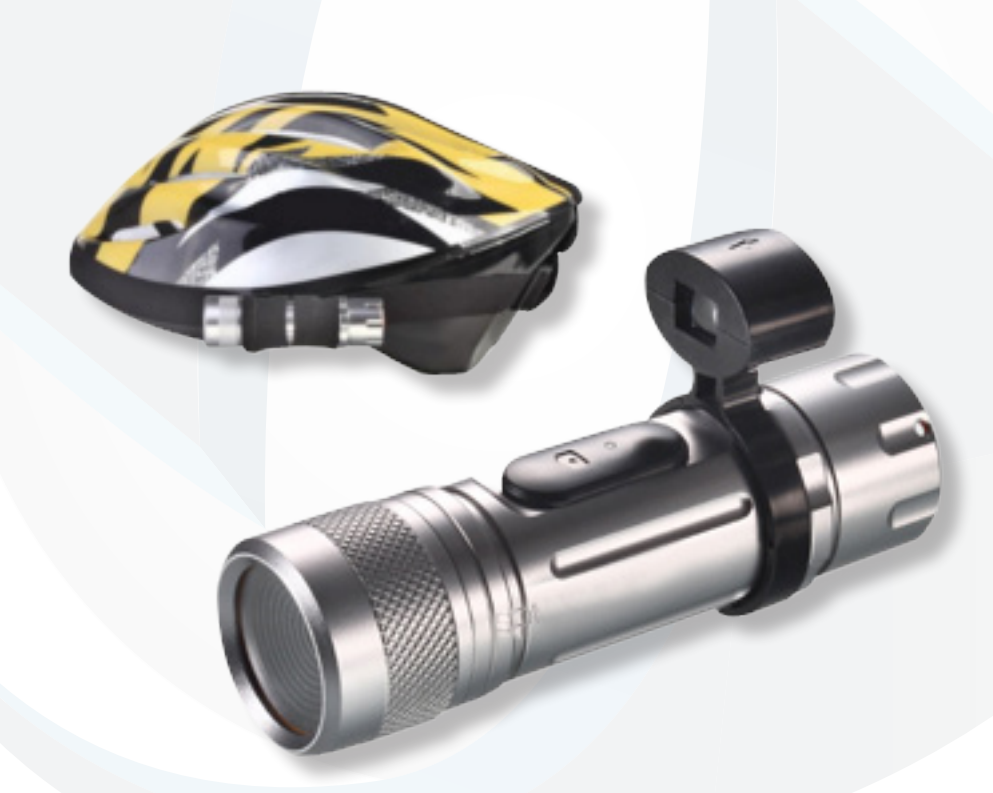

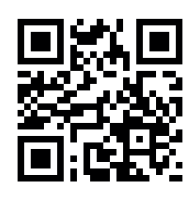

Adresse de retour: YONIS DISTRIBUTION BP 60059 33166 Saint Medard en Jalles cedex - 05 56 34 86 31<br>-

**RCS BORDEAUX 527861942** 

contact@yonis-shop.com - www.yonis-shop.com

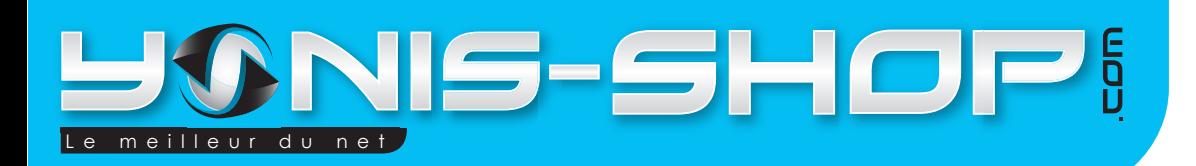

**Nous vous remercions d'avoir commandé sur Yonis-Shop.com. Pour toutes questions relative à cet article, nous vous invitons à nous contacter via le formulaire de contacte sur www.yonis-shop.com, par mail : contact@yonis-shop.com ou par téléphone : 05 56 34 86 31.**

# MODE D'EMPLOI CAMERA & APPAREIL PHOTO EMBARQUÉE MULTI SPORT WATERPROOF

Une lumière rouge s'allume pendant la charge.

### *Utilisation :*

- **1°** Dévissez le capuchon orange
- **2°** Insérez une carte micro sd
- **3°** Positionner le curseur On/off sur la position *ON.*

**4°** Revisser le capuchon orange de la caméra en vérifiant que le joint d'étanchéité est correctement positionner (surtout si vous devez vous en servir par mauvais temps).

#### *1 MODE VIDÉO*

Appuyer sur le bouton orange jusqu'à que la lumière rouge s'éteigne, puis lâchez le bouton. La lumière rouge se met à clignoter, vous êtes en train d'enregistrer. Pour stopper la vidéo, appuyer simplement sur le bouton orange.

#### *2 MODE PHOTO*

Appuyer rapidement sur le bouton orange. La lumière rouge s'éteint puis se rallume, *une photo à été prise.*

#### *3 TRANSFÉRER LES FICHIERS SUR VOTRE ORDINATEUR*

- **1°** Allumer votre ordinateur
- **2°** Brancher votre appareil sur votre ordinateur avec *le câble usb fourni.*

Attendre quelques secondes le temps que votre ordinateur détecte l'appareil.

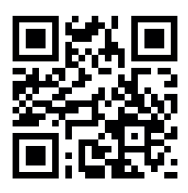

Adresse de retour: YONIS DISTRIBUTION BP 60059 33166 Saint Medard en Jalles cedex - 05 56 34 86 31<br>-

**RCS BORDEAUX 527861942** 

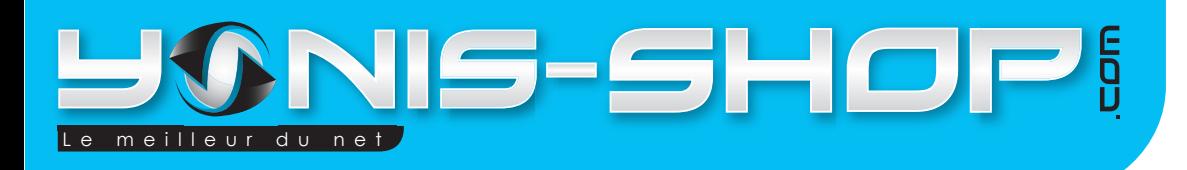

## *Régler l'heure :*

Vous trouverez ci-dessous procédure pour changer la date et l'heure de vos vidéos.

De base, bien évidemment, la date & heure ne sont pas correctes. Pour remédier à cela, créez sur votre PC un fichier au format texte (avec le bloc note) un fichier nommé «tag.txt».

**1°** Dans ce fichier, faites un copié/collé des lignes suivantes :

**[date]**

**2010/01/25**

**19:30:00**

#### Attention, notez qu'il y a un espace à la fin de chaque ligne !!!

**2°** Remplacez les valeurs ci dessus par la date et heure actuelle.

Le format de la date est «année» / «mois» / «jour»

pour l'heure, c'est «heure» : «minutes» : «secondes»

**3°** Enregistrer, fermer le fichier.

**4°** Connecter la caméra au PC par sa prise USB, et copier le fichier «tag.txt» à la racine du «Disque amovible» représentant la carte microSD de la caméra sous l'explorateur Windows. **5°** Débranchez le câble USB de la caméra, éteignez la caméra, rallumer la, puis re-éteindre la caméra.

Voilà, la caméra va lire ce fichier lors de son démarrage, puis elle va ensuite le supprimer. Faire une vidéo d'essai, et vérifier que la date et heure sont maintenant correctes.

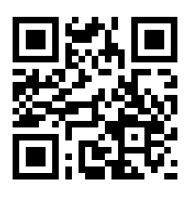

Adresse de retour: YONIS DISTRIBUTION BP 60059 33166 Saint Medard en Jalles cedex - 05 56 34 86 31<br>-

**RCS BORDEAUX 527861942**